# English Foundations III Ms. Silver 2015-2016

Contact information: <u>bsilver@greatneck.k12.ny.us</u>, Room 18

Class website: **www.bsilver.weebly.com** 

English testing days: Fall: Tuesday Spring: Thursday

Welcome to English Foundations III! I am really looking forward to this year, as it promises to be fun and productive as we explore literature, writing skills, grammar, and more. To create a positive, respectful, and successful learning environment, the following expectations and class policies have been established:

## **Class Supplies**

You are expected to come to class with the following items every day:

- A loose-leaf binder separated into five sections: <u>Literature</u>, <u>Short Stories</u>, <u>Grammar</u>,
  Writing, and Regents Prep
- \*Plenty of paper in each section\*
- Multiple pens (any color) and pencils
- A highlighter
- Post-Its (large enough to take notes on)
- The text we are currently reading
- A planner to record assignments and upcoming assessment dates

### Class Rules

- Be considerate of others and always treat each other with respect
- Attend class every day on time, prepared, and ready to work
- Follow teacher requests
- Make up missed work if you are absent
- Cell phones must be turned off and be kept out of sight!

## **Class Website**

Please refer to our class website (<u>www.bsilver.weebly.com</u>) for class announcements, reminders, assignments, and relevant resources. You should check in often each week!

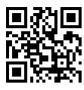

You will need a QR reader app (download a free one from iTunes!) to scan the bar code: you can scan the bar code on a smartphone or on an iPad. This will take you directly to our class website! (You can also just forget the bar code and simply type in the link!)

#### Homework

Homework comes in many forms—assigned readings, writing assignments, handouts, etc. Assignments will be given often and will usually be announced days in advance. It is important that you complete your assignments on time so that you do not fall behind.

## **Tests and Quizzes**

Tests and quizzes are meant to assess your understanding of the material and will address literature, reading comprehension, vocabulary, writing skills, and grammar. Tests are usually given at the end of each book or unit, and quizzes will be given often throughout each quarter.

## **Grading**

You will always be aware of where your grade stands—there will be no surprises if you keep track of your scores. If you are unsure, however, you can always ask me to go over your current standing in the course with you.

### Lateness

It is extremely important to arrive to class on time. If you happen to arrive late, enter the room quietly and do not disrupt the lesson. If you are late, you will receive a late slip.

## Absence

If you are absent, go to the class website to check for any announcements or assignments. You should also call or email a classmate for the assignment and notes that you missed. You must submit any missed assignment when you return.

## Extra Help

On most days, I am available for extra help in room 18 during periods 1, 4, and 9, and immediately after school. Please make an appointment with me ahead of time. You can always email me.

# Plagiarism

Plagiarism is passing off someone else's work as your own. Your ideas and writing should come from your own head. Any work that is plagiarized (ideas and/or writing taken from or written by someone else) will get a zero. Most of your assignments will be submitted using Turnitin.com, where I will help you set up an account.

I look forward to watching you all continue to grow and succeed throughout the school year!

- Ms. Silver

## English Foundations III Turnitin.com Instructions 2015-2016

- 1. Go to www.turnitin.com
- 2. If you are a new user, click on the link in the top right corner "Create Account" (\*If you already have an account, log in and click where it says, "enroll in a class." Enter the class ID and password from step 4 and then skip to step 11.)
- 3. Select "Student" from the drop down menu and click "Next."
- 4. Enter the class ID and password for your class:

| Class                | ID#      | Password |
|----------------------|----------|----------|
| Eng. Foundations III | 10419613 | silver   |

- 5. Enter your school email address (this will be your username).
- 6. Choose a password for your turnitin.com account. Read the instructions carefully because there are specific guidelines as to how many letters and numbers you must have. Choose a password that you do not mind sharing with me, as I will be keeping a master copy of all student login information.
- 7. Choose a secret question and answer.
- 8. Enter your first and last name.
- 9. Agree to the terms and conditions.
- 10. Click on the link which ends the setup and logs you in.
- 11. Fill out the Google form titled "Turnitin Information" on our class website to record your information, which will be kept confidential! I will file it in the event that you forget your login information.
- 12. To submit your first assignment, click on the link for our class (you may need to log in again once you finish registering).
- 13. Click the link to submit the assignment (it's a picture of a paper with an arrow).
- 14. Make sure your name is entered, and give your paper a title.
- 15. Click on the browse button to find the document on your computer. Once it's selected, click submit. Please be aware that there are specific types of files that are accepted. Microsoft Works is NOT accepted; Pages files are NOT accepted. For this reason, you should copy and paste your work into the provided box on the website. Click where it says "file upload," and change it to cut and paste. Then paste your work into the box and submit it that way.
- 16. You will see a picture of the document and be asked if you want to submit it. Click "Yes" to submit. Don't be concerned if your essay seems squished or unformatted.
- 17. Turnitin.com will provide you with a digital receipt. If you do not see this on your screen, your paper was not submitted.
- 18. Once again because it is really important, if you do not see a digital receipt, your paper was not submitted.
- 19. Did I mention you need to see a digital receipt? ©